# **How to Generate an Academic Progress Report (GRD)**

#### PATH: *[CalCentral](file:///C:/Users/kyra/Desktop/Advising/Advising_JobAidsbyKT/calcentral.berkeley.edu)* > **Student Lookup** > **Student Overview** > **Advising Resources** > **Academic Progress Report**

The Academic Progress Report is a useful tool for academic planning and monitoring the requirements a student has fulfilled and those that are not satisfied yet. **NOTE:** Students will not see this report until late Spring 2017.

In this example, we will log into *CalCentral*, lookup a student and then select the **Academic Progress Report** link in the *Advising Resources* section. This is the most direct way to view this report. There is also an **Academic Progress Report** link on the front page of *CalCentral* (on the Advising Resources card), but it is not recommended to start there as there are a couple more steps.

#### **1.** Login to *[CalCentral](mailto:calcentral.berkeley.edu)*.

Look up a student. On the **Student Overview** page, in the **Advising Resources** section, select **Academic Progress Report**.

Advisina **Service Indicators** Resources **Advising Assignments Academic Progress Report What-If Reports Manage Milestones Multi-Year Planner Advising Notes Schedule Planner WebNow Documents** 

**2.** The **Academic Progress Report** appears.

> At the top are options to **collapse all**, **expand all**, or **view report as pdf** (to save this version of the report).

As we review a student's courses, we will see a status symbol of either **Taken** or **In Progress** (courses for which the

student is enrolled, but not yet completed).

**Note**: The status of **Planned** is not used, as that is tied to additional functionality that UCB is not implmenting.

UC Berkeley | Graduate This report last generated on 12/23/2016 10:17AM collapse all expand all view report as pdf return to default  $\sigma$ Taken  $\bigcirc$  In Progress **R**Planned **Academic Summary Academic Objective**  $\blacksquare$   $_{1\text{ of }1}\blacksquare$ 12/23/2016 **Report Date:** Reg (Catalog) Term Career: Graduate 2013 Fall **Last Term Enrolled:** 2016 Fall Program: Graduate Academic Programs 2013 Fall **Academic Standing:** Plan: Env Sci, Policy, & Mgmt PhD 2013 Fall **CUM GPA:** Subplan: Organisms & Environment 2013 Fall **Graduation Status: Not Applied** 

3. The Academic Progress **Report consists of 3 main** parts:

> **Requirement Group,** Requirement, and Courses.

**Requirements that are** unfulfilled are expanded, while sections with satisfied requirements will default to collapsed.

**Courses that have** satisfied or could be taken to satisfy a requirement are listed.

#### PUBLIC HEALTH MPH (RG-0597)

Not Satisfied: Students must complete the following requirements for the MPH in Public Health.

**Graduate Division: Minimum Total Units (R-0809)** 

Satisfied: Minimum total units for graduation are determined by the student's selected program and degree goals, including academic residence requirements.

Please reference: http://grad.berkeley.edu/policy/

 $\triangleright$  Minimum Total Units - Plan II

 $\triangleright$  Minimum 200-Series Units - Plan II

**Graduate Division: Cumulative GPA (R-0813)** 

Satisfied: Students must maintain a 3.0 on the basis of all upper division and graduate courses (100- and 200-series) taken in graduate standing.

 $\triangleright$  3.000 Minimum GPA

Graduate Division: Academic Residency for Masters Degree (R-0814)

Satisfied: Students must satisfy academic residency required of selected degree goal(s).

 $\triangleright$  Spring 2010

 $\triangleright$  Fall 2010

**GSI Teaching Requirement (R-1838)** 

Not Satisfied: Students are required to teach as a Graduate Student Instructor for at least one semester.

 $\triangledown$  GSI Teaching

**Not Satisfied:** 

Required Aging Specialty Area Coursework (R-1839)

Not Satisfied: Students must complete the following Public Health schoolwide requirements, and nine units of aging-related coursework, including PB HLTH 217C.

- $\triangleright$  Public Health 250A or 250B
- $\nabla$  MPH Breadth Courses

Not Satisfied: Students must complete the following courses.

· Courses: 4 required, 0 taken, 4 needed

The following courses may be used to satisfy this requirement:

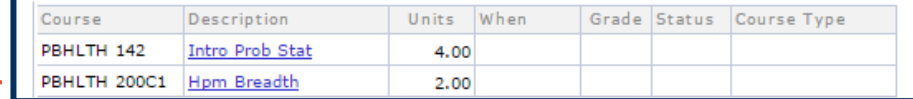

A satisfied requirement will not show the details unless you select the green triangle to expand the section and see how the requirement was satisfied.

**4.** You can select on a **Course link** to view information about the course.

### **5. Course Detail** displays.

One returns to the student's **Academic Progress Report**.

The other allows you to **view class sections** of the course.

## **Graduate Division: Cumulative GPA (R-0813)** Satisfied: Students must maintain a 3.0 on the basis of all upper division and graduate courses (100- and 200-series) taken in graduate standing.

 $\sqrt{\frac{1}{3}}$ 3.000 Minimum GPA

Satisfied: All courses taken within the Graduate career will calculate in GPA.

GPA: 3.000 required, 4.000 actual

#### Required Coursework (R-1482) **Not Satisfied:**  $\triangledown$  Core Courses Not Satisfied: Students must complete the following courses with a grade of B or better. · Units: 5.00 required, 3.00 taken, 2.00 needed The following courses may be used to satisfy this requirement: Course Description | Units | When | Grade | Status | Course Type **ESPM 201A** Research Approaches 3.00 2013 Fall A  $\bullet$ **ESPM 201C Environmental Forum** 1.00 **ESPM 201S Espm Colloquium** 1.00 First  $\overline{4}$  1-3 of 3  $\overline{)$  La View All  $\sqrt{2}$

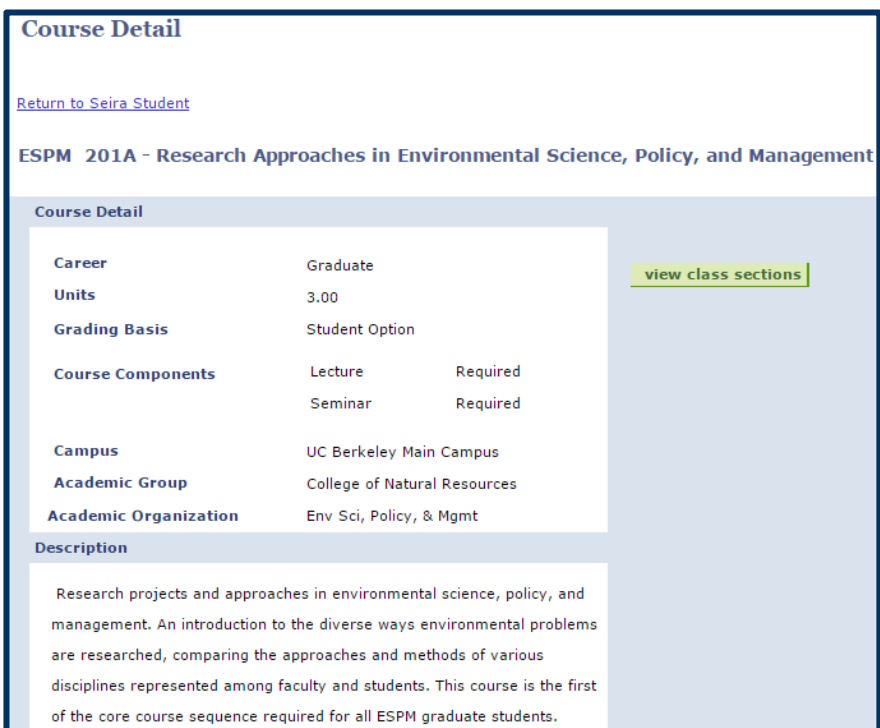

**6.** After selecting on the **View Class Sections** button, the information appears below.

> To see information for other semesters, select a term in the **Terms Offered** drop-down, then select the **show sections** button.

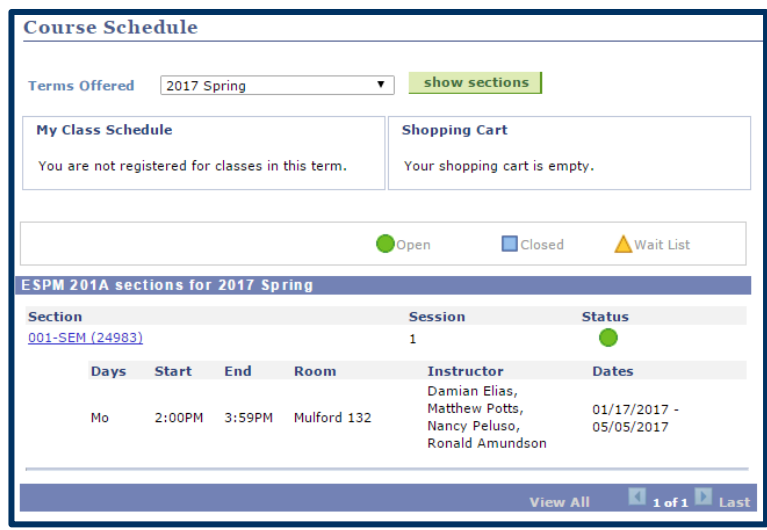

### **7.** We have selected to return the **Academic Progress Report**.

**8.** When you are done, you can select the **Return to Student Overview** link at the top of the page to return to **CalCentral**.

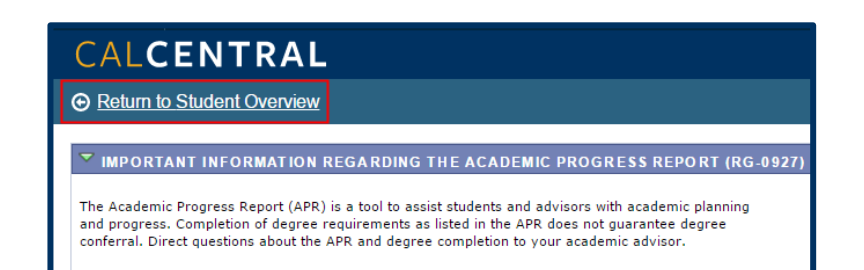

# **Support:**

For questions or assistance, please contact SIS Support.

- Call [510-664-9000](tel:510-664-9000) (press option 6)
- Email: [sishelp@berkeley.edu](mailto:itcsshelp@berkeley.edu)
- For more information and job aids visit http://sis.berkeley.edu/training